# UNIX and LINUX in INFOCOMMUNICATION

O. Sadov <sup>and</sup> V. Titov

### **ITMO University**

10.10.2020

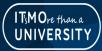

O. Sadov and V. Titov (ITMO)

10.10.2020 1/23

#### About the course

The course provides basic concepts that are used to build UNIX/Linux systems. command-line skills are worked out, and basic understanding of the administration of such systems and programming in them is given.

In the course the specifics of using Linux systems on a personal computer, server, cloud services, and embedded systems are discussed.

In the course of training, students are integrated into the international environment of IT specialists.

The course is held online in English.

A B A A B A

#### Purpose of the course

This is an advanced course on UNIX/Linux systems, but the main content is the ability to work in the command line.

The contradiction here is only apparent: in the last two lessons, students will create a graphical network application «Calculator» using only the command line.

#### Course

- Video fragments
- Texts of lectures
- Questions, Tests
- Lab (home) work

To access the first three elements, you need to access the course on  $\ensuremath{\mathsf{OpenEdu}}$  .

#### How to access the course

Instructions on how to register on OpenEdu and get access to the course will be sent to you via the ITMO ISU next week.

After registering on OpenEdu, you provide your ID and you will be granted access to perform tasks (labs) on the virtual verification machine.

#### Course features

- The course is given in English
- With russian subtitles
- Tests are perfomed on OpenEdu
- The labs should be done using itmo\_lab command

#### Preparation

The course materials can be found at http://sdn.ifmo.ru/education/ courses/free-libre-and-open-source-software

To work home, quickly get information about commands, and perform the tasks, you need to have the appropriate software at hand.

If you do not have Linux installed on your computer, then you can download the installation images of the NauLinux7 operating system from the page above and install this system on your computer, allocating disk space ( $\approx$ 40Gb), you can install this system on a virtual machine, or just download a virtual machine image from there and use it for work.

NauLinux7 and the itmo\_lab-client package for executing itmo\_lab tasks are already installed on this VM.

イロト 不得下 イヨト イヨト 二日

#### Preparation

If You want to start the virtual machine, then you need

- Install VirtualBox or QEMU on your computer. These products are freely available and can be easily found on the Internet, for example, on the website https://www.virtualbox.org/wiki/Downloads. The VirtualBox appears to be prefarable for Windows.
- Oownload a virtual machine image (VirtualBox image or KVM image) from the page specified on previous slide.
- Import the downloaded image, for example, in VirtualBox "File->Import Appliance..."select the file you downloaded.
- Start the created VM: «Start»
- S After the launch is complete, you can run on Linux.
- For an user 'user', the password announced in lesson 10.10 is defined.

A (10) A (10) A (10)

#### Course

The course consists of 10 lessons, one lesson per week. Each lesson includes several video clips ( $\approx$  5–10 minutes each).

#### After each fragment, you should

- **(**) work through the received material, mainly using the command line,
- 2 pass the suggested tests

These two points occur in the OpenEdu environment, and in the 5th and 10th weeks, 20 tests from the total pool of all previous questions are allocated to tasks with proctoring.

3 and complete the suggested tasks.

This last point is executed on the virtual verification machine using the itmo\_lab command.

- 本間 ト イヨ ト イヨ ト - ヨ

Tasks (or labs) are performed on the virtual verification machine if you run itmo\_lab in the command line or select 'Main menu->Education->ITMO lab runner':

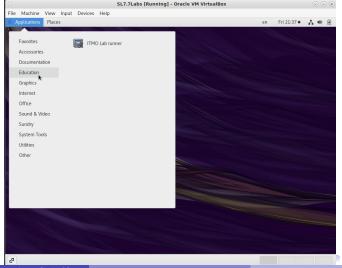

When you run itmo\_lab first time, you will need to enter the ID obtained in OpenEdu, and then you will be given a list of available tasks.

| O Add a new entry 🛞 |  |  |  |  |  |
|---------------------|--|--|--|--|--|
| Enter username:     |  |  |  |  |  |
|                     |  |  |  |  |  |
| Cancel OK           |  |  |  |  |  |

The itmo\_lab-client package have be installed on your computer.

\* 四 ト \* ヨ ト \* ヨ ト

You need to add the user name once only. next time, your configuration parameters will be saved in ~/.itmo\_lab.conf.

If your name is already included in the list of students, you will be offered a list of labs that you can complete:

| O Select items from the list      |                 |    |  |  |  |  |
|-----------------------------------|-----------------|----|--|--|--|--|
| Select items from the list below. |                 |    |  |  |  |  |
|                                   | Choose lab      |    |  |  |  |  |
| 01                                | Login, password |    |  |  |  |  |
| 02                                |                 |    |  |  |  |  |
|                                   |                 |    |  |  |  |  |
| _                                 |                 |    |  |  |  |  |
|                                   | Cancel          | ОК |  |  |  |  |

After selecting the desired labs and clicking  $\square \infty$ , you will get a terminal window where you will perform the selected labs and a window that requires confirmation (No/Yes) of completion of work on the labs.

After completing the labs and clicking «Yes» the results will be evaluated and displayed on the window:

| O Text View            | $\mathbf{x}$ | O Text View 🛞      |
|------------------------|--------------|--------------------|
| Lab 01 have not passed |              | Lab 01 have passed |
| Cancel OK              | ]            | Cancel             |

Deadlines for completing labs will be indicated in the labs text.

• • • • • • • •

#### Course program, 1 week

#### Introduction

- e History
- Open and free software
- Main concepts
- Omponents

→ Ξ →

#### Course program, 2 week

- Our system
- Ocomand interpreter
- 8 Environment variables
- System variables
- Special symbols of Shell

#### Course program, 3 week

- Input/Output Redirection
- Shell Settings
- Keystrokes
- Utilities
- System manuals

- 4 ∃ ▶

#### Course program, 4 week

- Some utils
- Processes
- 🛽 Files
- File commands
- Text viewers

< ロ > < 同 > < 回 > < 回 > < □ > < □ >

#### Course program, 5 week

- Text editors
- Advanced text utilities
- Networking history
- Traditional network utilities
- Internet tools

- 4 ∃ ▶

#### Course program, 6 week

- X-Window concepts
- 2 X-server
- Программирование в оболочке
- Shell programming
- In Function

• • = • • = •

▲ 西型

#### Course program, 7 week

- UNIX/Linux administration
- Users and groups
- Operation Partitions
- File systems
- Disk space 35

-

→ Ξ →

#### Course program, 8 week

- Archiving and backups
- Software installation
- Booting and services starting/stopping
- Over the second second seco
- Introduction to development

#### Course program, 9 week

- Calculator
- Calculator, error correction
- Galculator, text-based interfaceтекстовый интерфейс
- Calculator, GUI
- Metwork calculator

< ∃ >

#### Course program, 10 week

- 6 Calculator, network interface
- Galculator, localization
- Calculator in russian (or other language)

## Спасибо за внимание!

www.ifmo.ru

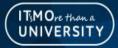